## **EDUCONNECT**

## **A quoi sert EduConnect ?**

EduConnect est un compte unique qui permet de suivre la scolarité de vos enfants du 1<sup>er</sup> et 2<sup>nd</sup> degré. Vous aurez accès :

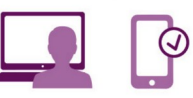

● à l'espace numérique de travail (ENT) de vos enfants : Pronote, Messagerie pédagogique, etc.

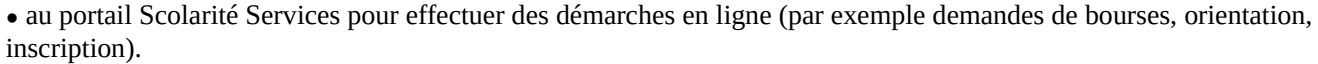

### **Voici la démarche à suivre pour activer votre compte EduConnect :**

*En cas de problème ou si vous avez besoin d'aide, vous pouvez demander l'assistance de l'AED TICE ou l'un des RRUPN du collège.*

# 1) Lancez un navigateur web et allez sur le site [https://metice.ac-reunion.fr](https://metice.ac-reunion.fr/)

#### 2) Cliquez sur le logo EduConnect.

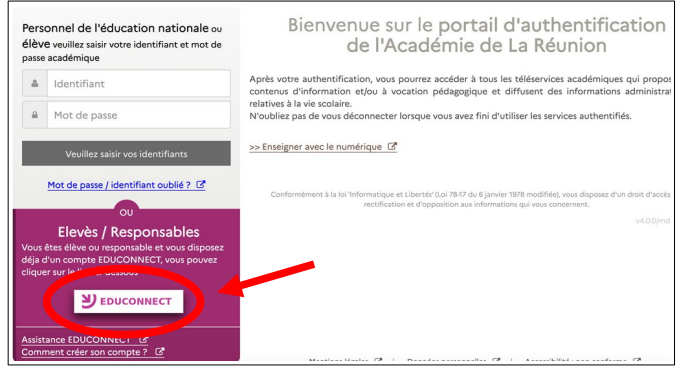

#### 3) Cliquez sur « Représentant légal ».

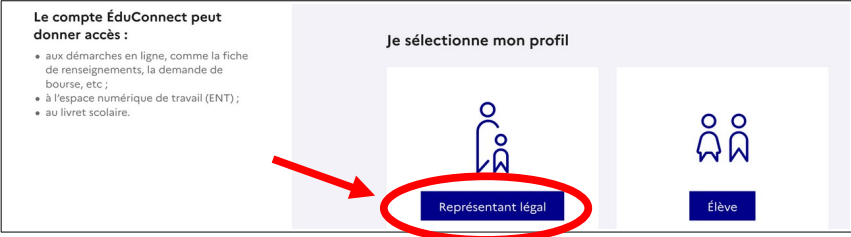

#### 4) Cliquez sur « Je n'ai pas de compte ».

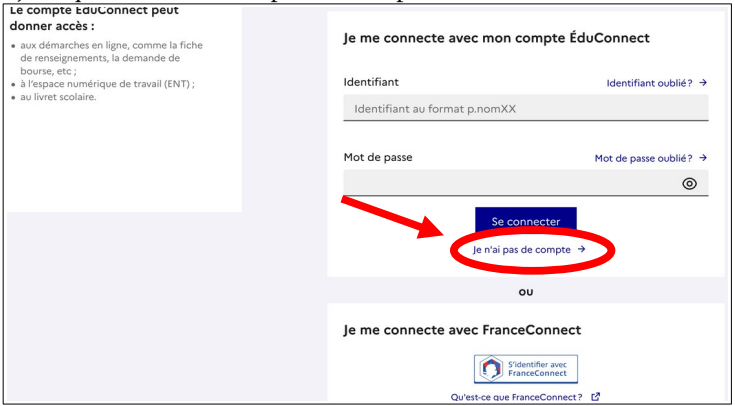

5) Saisissez les informations demandées (Nom, Prénom, N° de téléphone portable). Pour le n° de téléphone portable, sélectionnez l'indicatif de « La Réunion +262 » (sauf si c'est un numéro hors département).

Le numéro attendu est celui que vous avez donné à l'inscription de votre enfant au collège. En cas de changement, veuillez en informer le collège pour modifier les données.

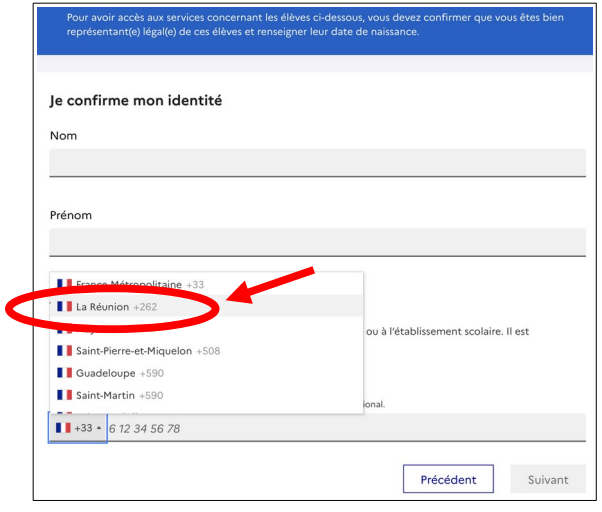

### 6) Saisissez le code de validation reçu par SMS.

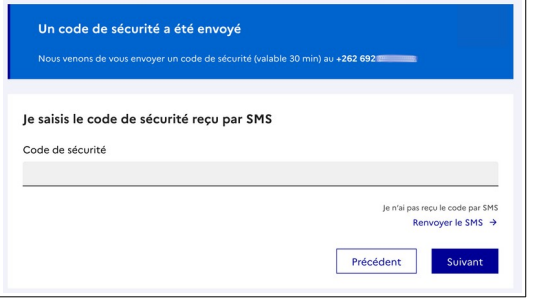

7) Confirmez la date de naissance de votre enfant.

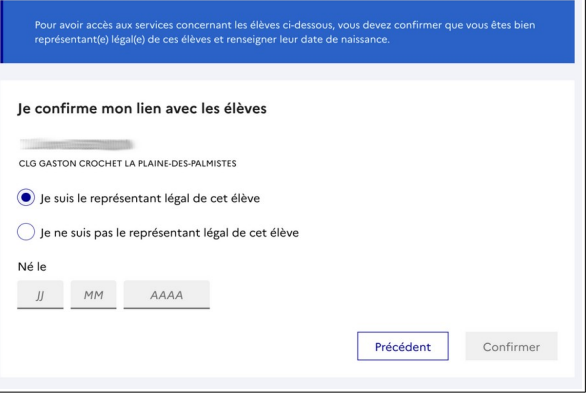

8) Créez votre mot de passe.

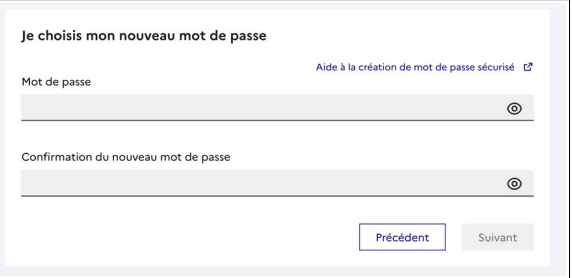

9) Notez soigneusement votre nom d'utilisateur.

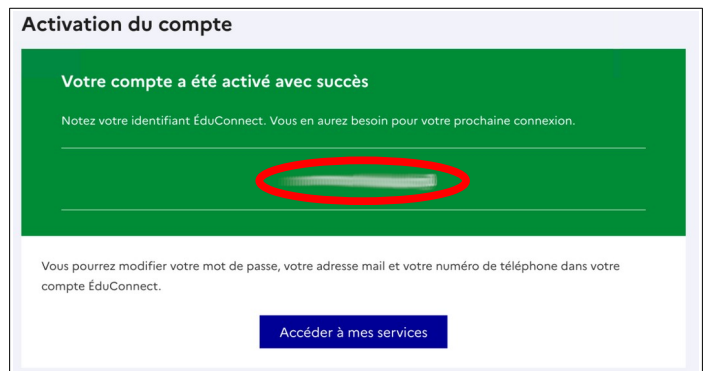

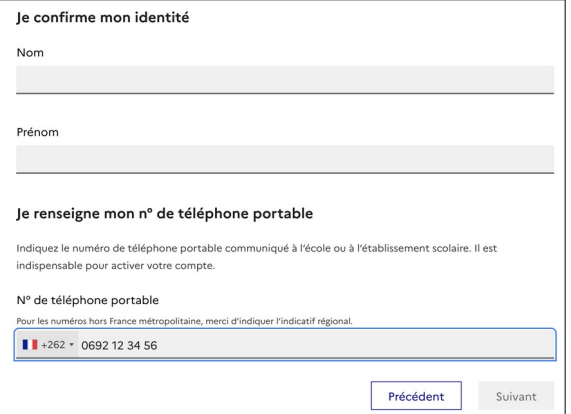

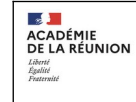

Collège Gaston Crochet 22, rue Gaston Crochet 97431 La Plaine des Palmistes

Tél : 0262 51 30 75 Site internet : https://etab.ac-reunion.fr/clg-gaston-crochet/